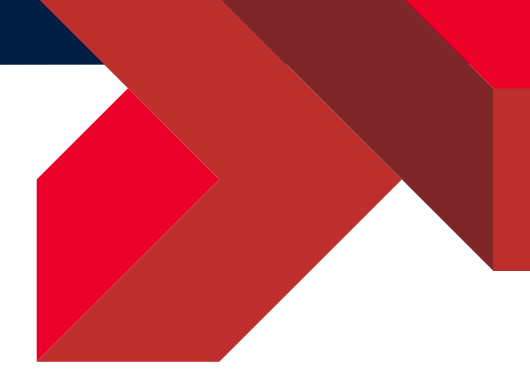

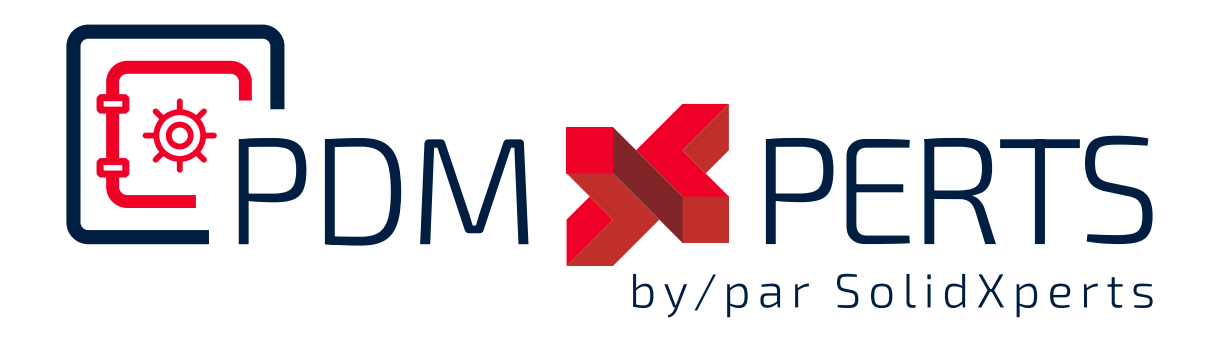

# **Outils PDMXperts**

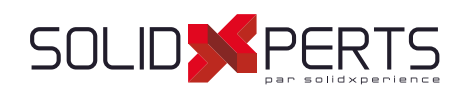

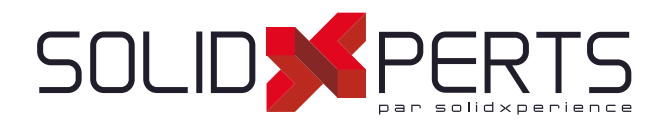

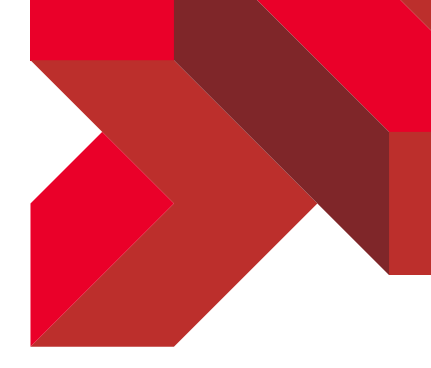

# Table des matières

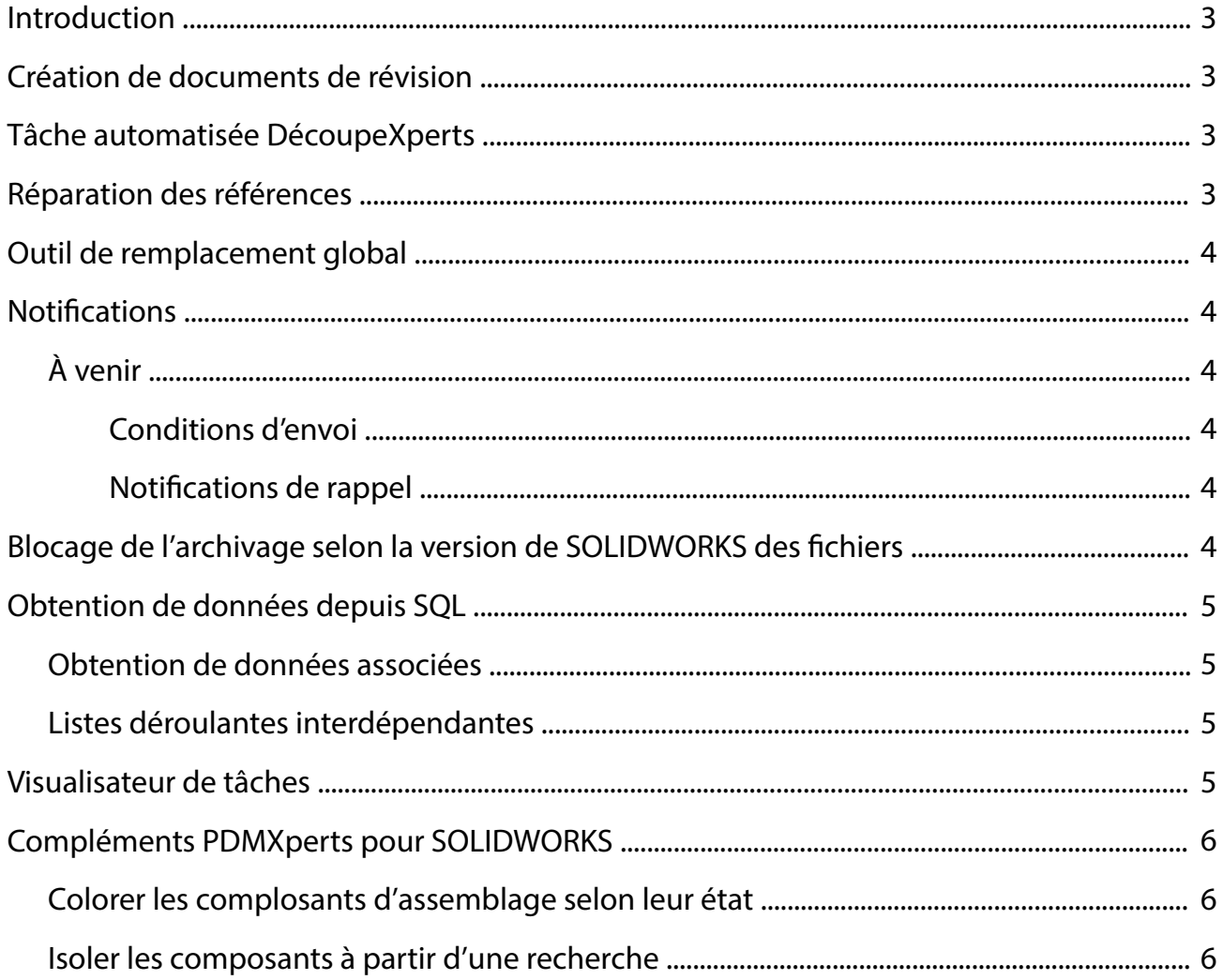

 $\overline{2}$ 

support@solidxperts.com

877-876-5439 **Ventes** info@solidxperts.com

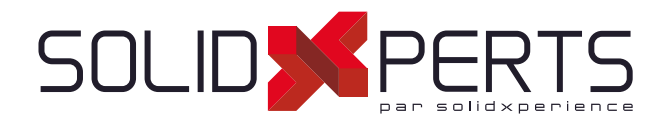

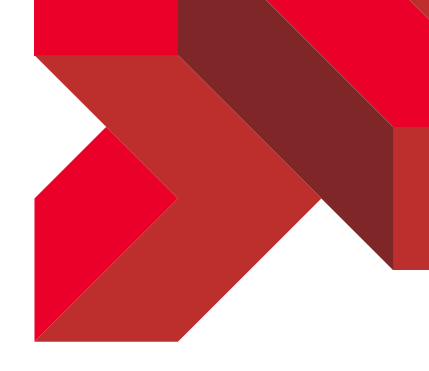

# Introduction

Les outils PDMXperts est une suite d'outil pour SOLIDWORKS PDM Professionnel. Certains de ces outils peuvent être lancés par les utilisateurs, d'autres s'intègrent à PDM de manière transparente. Certains de ces outils permettent d'effectuer des tâches que les fonctions régulières de PDM n'offrent pas, d'autres permettent de sauver du temps en faisant du traitement en série.

# Création de documents de révision

Cet outil permet aux utilisateurs de facilement créer un document de demande de révision (ECO, ECN, etc.) de type Word ou Excel et d'y relier les documents affectés (SOLIDWORKS, DWG, PDF, etc.).

# Tâche automatisée DécoupeXperts

DécoupeXperts est l'un des outils les plus populaires de la suite d'outils OutilsXperts pour SOLID-WORKS. Cet outil permet l'exportation en DXF/DWG, à l'échelle 1:1, des pièces de tôlerie, des plaques ou des panneaux de meuble. SOLIDWORKS PDM offre des tâches d'exportation de fichiers qui sont habituellement déclenchées par les flux de travail. Une tâche est offerte par les outils PDMXperts afin d'exécuter le traitement avec DécoupeXperts de la même manière que les tâches PDM, donc par les flux de travail. Par exemple, l'approbation d'une pièce déclenchera sont exportation automatique en format DXF, prête pour la découpe.

## Réparation des références

Cet outil peut être utilisé par les utilisateurs à n'importe quel moment. Il permet de sélectionner un fichier à réparer, normalement un assemblage (fichier SLDASM). L'outil s'assurera de corriger cet assemblage et tous ses niveaux de sous-assemblage afin qu'ils pointent vers les bons fichiers.

**Support Technique**

877-824-3379

877-876-5439 info@solidxperts.com **Ventes**  -

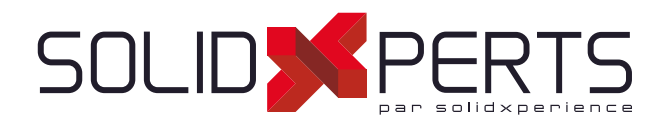

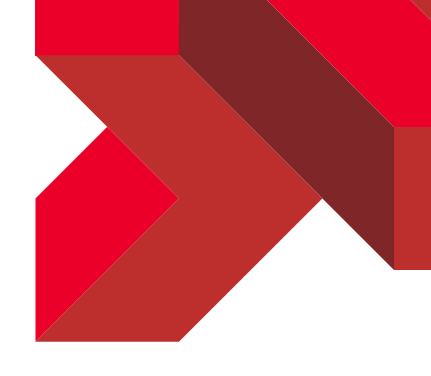

# Outil de remplacement global

Cet outil permet de remplacer un fichier par un autre dans tous les assemblages qui l'utilisent dans le coffre-fort. Il n'est donc plus nécessaire de faire le remplacement pour chaque assemblage manuellement. Selon les options utilisées, ces opérations sont effectuées sans même que les documents soient ouverts dans SOLIDWORKS.

# **Notifications**

SOLIDWORKS PDM permet d'envoyer des notifications lors des changements d'état. Les outils PDMXperts offrent aussi cette fonctionnalité. Un des avantages amené par les notifications PDMXperts est de pouvoir utiliser un corps de message différent pour chaque type de notification.

# À venir :

#### Conditions d'envoi

La prochaine version des notifications PDMXperts permettra de définir des conditions d'envoi. Par exemple, on pourrait envoyer une notification uniquement pour les pièces fabriquées à l'interne.

#### Notifications de rappel

Des notifications de rappel pourront être envoyées par les outils PDMXperts lorsqu'un fichier est dans un même état depuis trop longtemps. SOLIDWORKS PDM offre aussi cette possibilité. L'avantage des outils PDMXperts est que le corps du message peut être personnalisé pour chaque type de notification. Aussi, une seule notification est envoyée pour tous les fichiers.

### Blocage de l'archivage selon la version de SOLIDWORKS des fichiers

Une surveillance peut être faite lors de l'archivage des fichiers afin de bloquer l'archivage des fichiers qui auraient été enregistrés avec une version de SOLIDWORKS plus récente que celle définie pour le projet. Il est donc possible de définir la version de SOLIDWORKS de chaque projet. Cette fonctionnalité est très utile pour les entreprises qui doivent utiliser plusieurs versions de SOLIDWORKS.

**Support Technique** 8/7-824-3379<br>support@solidxperts.com support@solidxperts.com

877-876-5439 info@solidxperts.com **Ventes** 

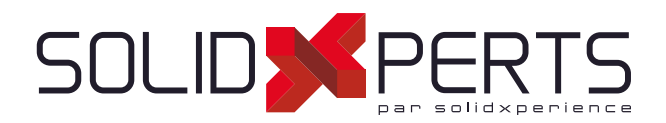

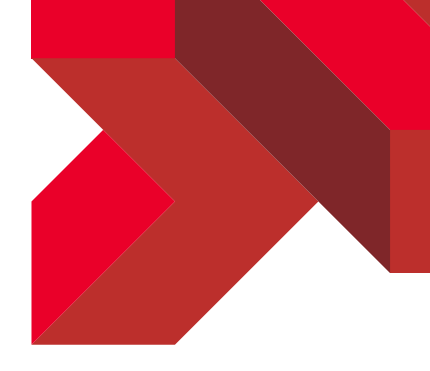

# Obtention de données depuis SQL

#### Obtention de données associées

Cette fonctionnalité permet à l'utilisateur d'obtenir des données de carte associées à une sélection. Par exemple, sélectionner un numéro de produit obtiendrait automatiquement le nom de ce produit ainsi que le nom du fournisseur.

#### Listes déroulantes interdépendantes

Cette fonctionnalité permet à l'utilisateur d'obtenir une série de listes déroulantes. La sélection d'un élément dans une liste parent met à jour le contenu de la liste suivante. Une sélection dans cette seconde liste met alors à jour le contenu d'une troisième liste et ainsi de suite.

Un exemple de cette fonctionnalité sera de sélectionner un type de matériau dans la première liste (ex. Acier, Aluminium, etc). La deuxième liste affichait alors des formes (ex. plaques, tube carré, etc.) selon le matériau sélectionné. Finalement, sélectionner une forme offrirait des tailles de cette forme dans une troisième liste.

SOLIDWORKS PDM offre le principe de listes interdépendantes mais celles-ci ne sont pas dynamiques. Les outils PDMXperts mettent à jour le contenu de chaque liste en tirant les données d'une base SQL à chaque sélection.

# Visualisateur de tâches

SOLIDWORKS PDM offre le principe de tâches automatisées, souvent utilisées pour l'exportation. Il est possible pour l'administrateur PDM de suivre l'état de chaque tâche (en attente, en traitement, succès, échec, etc.). Les utilisateurs n'ayant pas accès à l'outil d'administration n'ont donc pas accès à cette information. Le visualisateur de tâches est un outil pouvant être utilisé par tous les utilisateurs à n'importe quel moment. Chaque utilisateur peut ainsi suivre l'évolution de ses tâches.

Note : Contrairement à l'outil de suivi des tâches offert dans l'outil d'administration de PDM, le visualisateur de tâches PDMXperts ne permet pas de modifier les tâches. Par exemple, il n'est pas possible pour un utilisateur d'annuler une tâche.

**Support Technique** 8/7-824-3379<br>support@solidxperts.com support@solidxperts.com

877-876-5439 info@solidxperts.com **Ventes** 

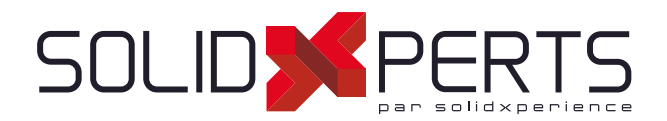

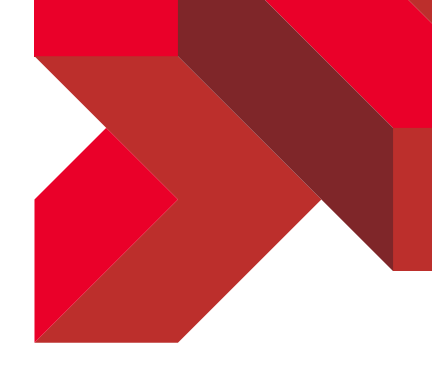

# **Complément PDMXperts pour SOLIDWORKS**

#### Colorer les composants d'assemblage selon leur état

Il est possible de créer des états d'affichage dans un assemblage SOLIDWORKS selon l'état de flux de travail ou selon la valeur d'une variable. Par exemple, un état d'affichage nommé selon un flux de travail mettra ensuite en couleur chaque composant selon son état. Les composant approuvés pourront alors être affichés en vert, ceux qui sont en attente d'approbation en orange, etc.

#### Isoler les composants à partir d'une recherche

Cette fonctionnalité affiche l'outil de recherche de PDM. Lorsque l'utilisateur lance une recherche, cet outil masque tous les composants qui ne corresponde pas à la recherche. Les seuls composants qui demeurent affichés sont donc ceux qui correspondent aux critères de recherche.